# **50W DMX512 LED Driver(Constant Current)**  $\mathbb{R}^n$  (f and  $\mathbb{R}^n$ ) (see  $\mathbb{R}^n$ ) (see  $\mathbb{R}^n$ ) (see  $\mathbb{R}^n$ )

*Important: Read All Instructions Prior to Installation*

## **Function introduction**

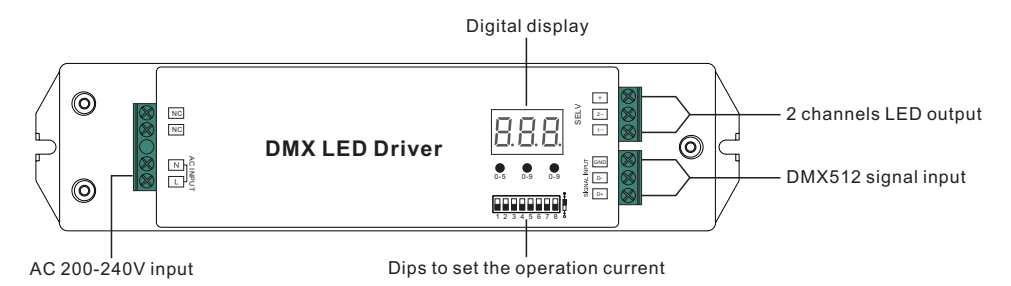

# **Product Data**

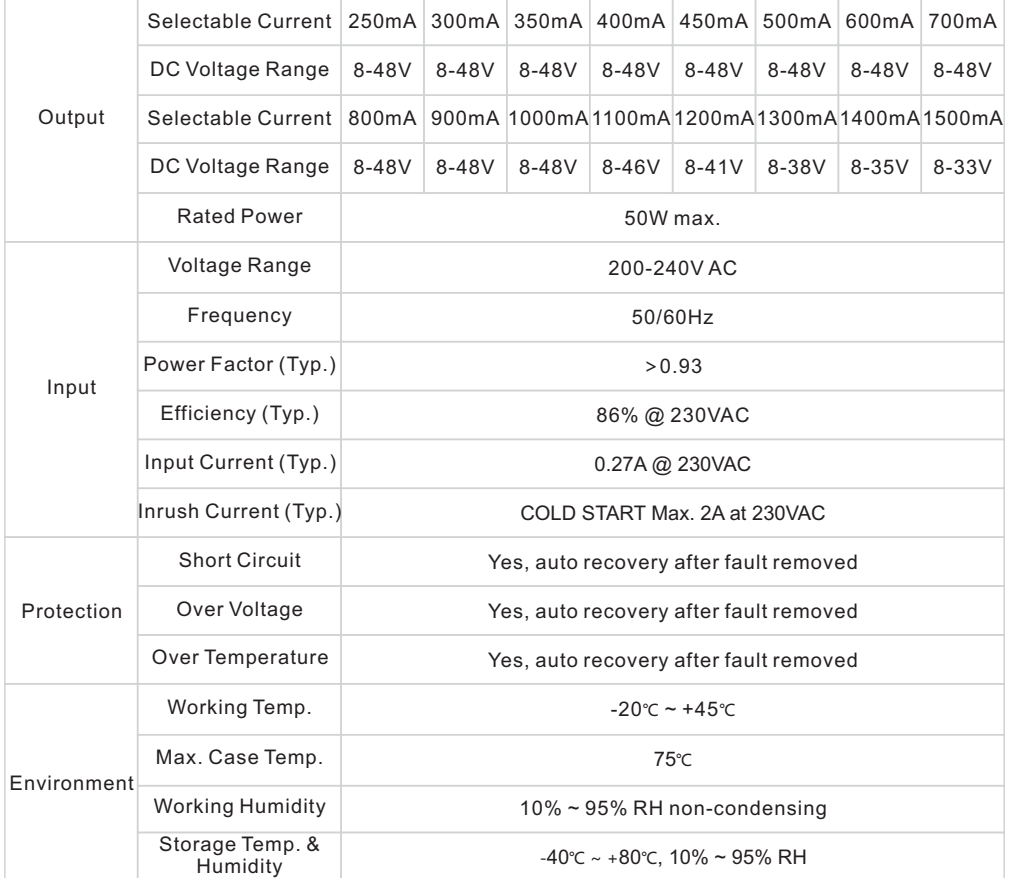

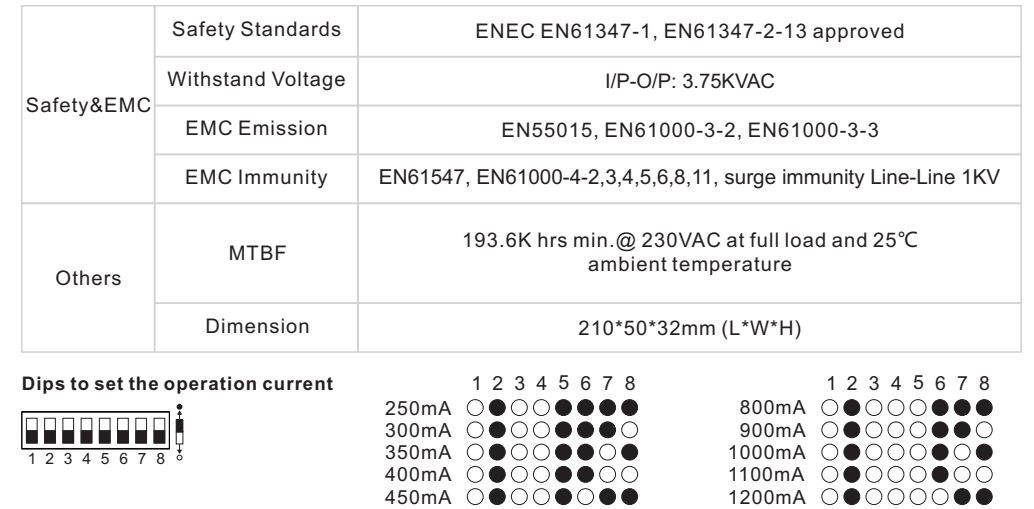

• Dimmable LED driver

09.21650W.04304

- Max. output power 50W
- 2 channels 250-1500mA constant current output
- Dips to set the operation current
- Class Ⅱ power supply, full isolated plastic case
- High power factor and efficiency
- To control tunable white LED, single color LED lighting
- Standard DMX512 compliant control interface, enable to set the DMX address freely. And show address Via digital numeric display.

600mA 00000000 700mA ○●○○●○○○

500mA

- IP20 rating, suitable for indoor LED lighting applications
- 5 years warranty

## **Safety & Warnings**

- DO NOT install with power applied to device.
- DO NOT set operation current with power applied to device.
- DO NOT expose the device to moisture.

#### **Set DMX Address Manually Via Buttons**

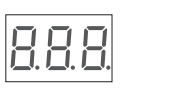

1.1 Press and hold down **button "1"** until numeric digital display flashes, then release the button.

1.2 Click any of the 3 buttons once to select a digit, click again to change the digit until the desired DMX address appears. Click **button "1"** to set "hundreds"

1300mA

1400mA 0●00000● 1500mA ○●○○○○○○

**button "1" button "2" button "3"** position, **button "2"** to set "tens" position and **button "3"** to set "units" position. 1.3 Then press and hold down any of the 3 buttons until the numeric digital display stops flashing to confirm the setting.

#### **Set Output Channel Quantity**

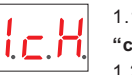

1.1. Press and hold down both **button "2"** and **button "3"** until the digital display flashes with **"cH"**, release the buttons.

1.2. Click **button "1"** to choose **1**or **2**, which means total 1 channel, 2 channels output. Then press and hold down any of the 3 buttons until digital display stops flashing to confirm the

setting. Factory default setting is 2 channels output.

**NOTE:** For example, when we set address to 001 When select 1cH, all two channels will be the same address 001. When select 2cH, channel one will be address 001, channel two will be 002.

#### **Set Output PWM Frequency**

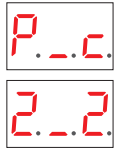

1.1 Press and hold down both **button "1"** and **button "3"** until digital display flashes with **"P\_c"**, release the buttons.

1.2 "**P**" means PWM frequency, 2 PWM frequencies are available, click button "1" to choose "1"<br>or "**2**", "1" stands for 1500Hz and "**2**" stands for 200Hz.<br>1.3 "**c**" means dimming options, 2 options are available, click but

"1" stands for logarithmic dimming and "2" stands for linear dimming.<br>1.4 Press and hold down any of the 3 buttons until digital display stops flashing to confirm<br>setting. Factory default setting is 1-2 which means 1500Hz

## **Wiring Diagram**

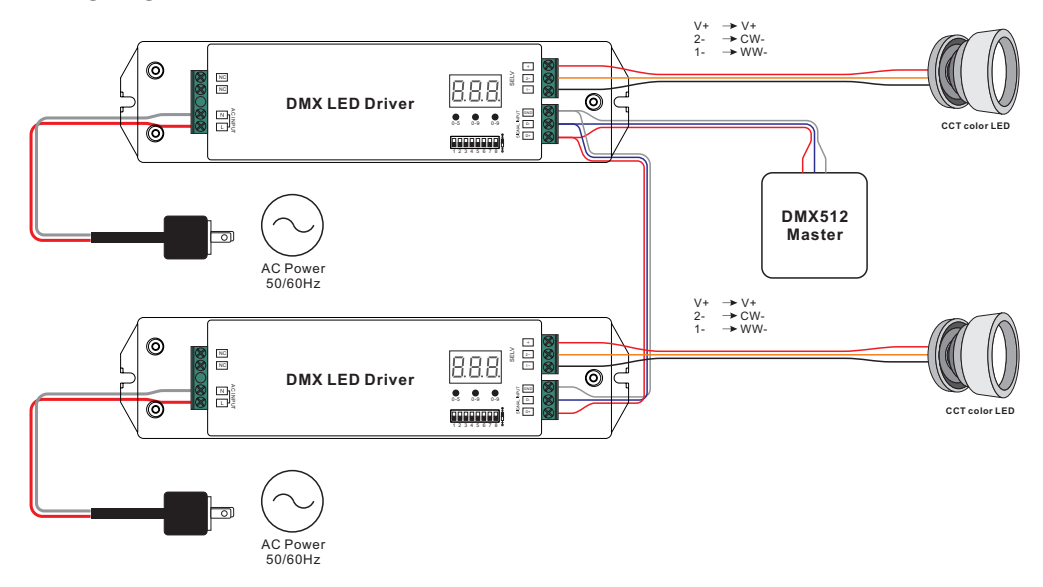

## **Product Dimension**

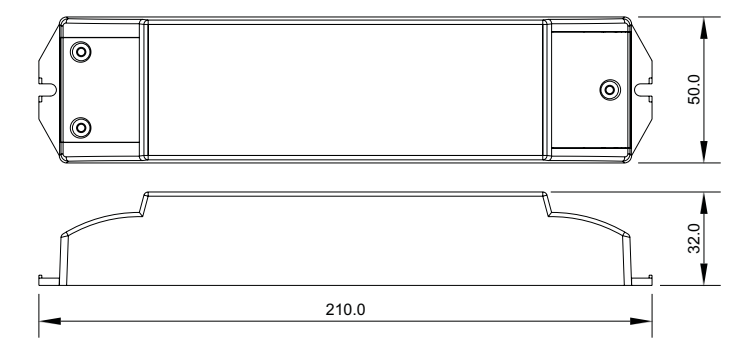